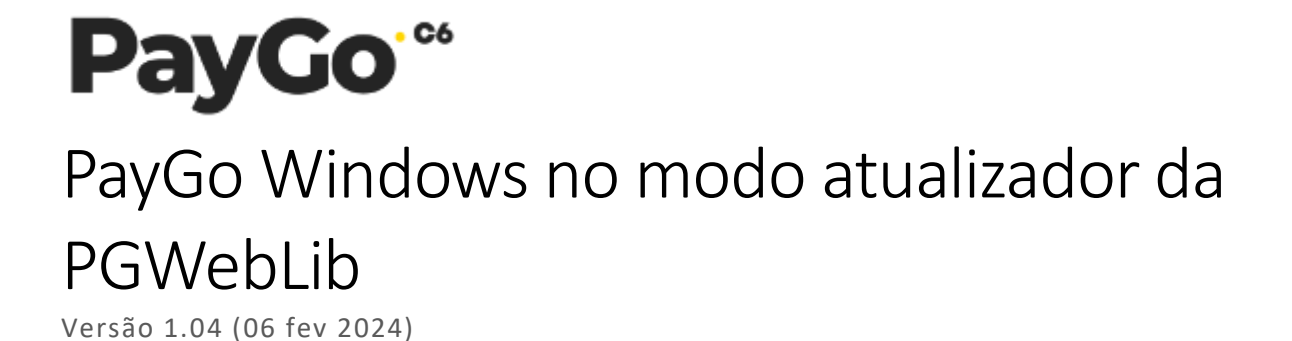

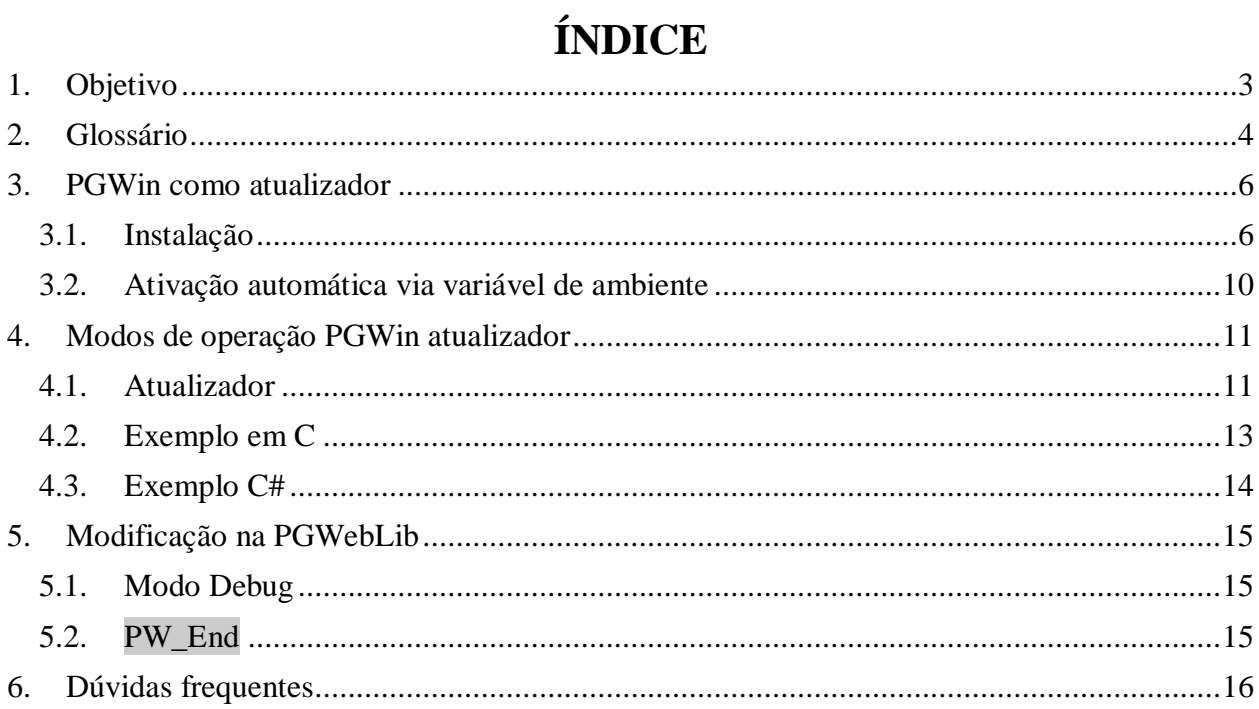

# <span id="page-2-0"></span>**1.Objetivo**

Este documento tem como objetivo apresentar a solução usada dentro do PayGo Windows adotada para como atualizadora da PGWebLib.

# <span id="page-3-0"></span>**2.Glossário**

#### **Rede adquirente**

Empresa responsável por prover o serviço de captura de transações eletrônicas (seja de cartão de crédito/débito ou outra forma de pagamento). CIELO, REDECARD e VERO são exemplos de Redes adquirentes brasileiras.

#### **Estabelecimento**

Refere-se neste documento aos estabelecimentos comerciais afiliados a uma ou mais Redes adquirentes para aceitação de um meio de pagamento eletrônico das mercadorias ou serviços que eles provêm.

#### **Cliente**

Pessoa física ou jurídica adquirindo mercadorias ou serviços do Estabelecimento, responsável pelo pagamento destas e portador de um cartão ou outro meio de pagamento. A única exceção a esta definição é o uso do nome "Cliente PayGo", que designa o módulo aplicativo do PayGo instalado no Checkout.

#### **Emissor**

Transferência Eletrônica de Fundos. Este termo designa os sistemas e processos envolvidos numa transação eletrônica entre o cliente e o estabelecimento, envolvendo rede adquirente, emissor e, dependendo do cartão utilizado, bandeira.

#### **Bandeira**

Empresa responsável pela emissão do cartão utilizado pelo Cliente para a realização de transações eletrônicas no Estabelecimento. Administradoras associadas a bancos são os principais emissores de cartões, assim como administradoras de cartões de benefício (refeição, alimentação, combustível, premiação, etc.).

#### **TEF**

Transferência Eletrônica de Fundos. Este termo designa os sistemas e processos envolvidos numa transação eletrônica entre o cliente e o estabelecimento, envolvendo rede adquirente, emissor e, dependendo do cartão utilizado, bandeira.

#### **Automação comercial**

Aplicação responsável pela captura de informações dos produtos sendo adquiridos, registro fiscal da venda (através de uma impressora fiscal ou outro dispositivo/mecanismo homologado pela Secretaria da Fazenda), registro do meio de pagamento utilizado e acionamento do sistema de TEF.

#### **PGWebLib**

Biblioteca de integração usada pela automação comercial para a realização de transações TEF através dos comandos fornecidos.

#### **ControlPay**

Plataforma utilizada, no contexto da PGWebLib, como repositório para os arquivos das bibliotecas, seu gerenciamento de download e controle de versões. Em outros contextos, também pode funcionar como um facilitador de sistemas de pagamentos.

#### **PayGo Windows**

Aplicação instalada na máquina do cliente que, no contexto da PGWebLib, funciona como a aplicação a fazer o download e versionamento da biblioteca na máquina na qual a automação comercial se encontra. Em outros contextos, pode agir como uma aplicação cliente usada como plataforma TEF.

#### **Ponto de captura**

Valor numérico do ponto de vendas usado para identifica-lo e configura-lo nos sistemas internos relacionados à realização de transações.

#### **Malware**

Termo genérico para quaisquer tipos de softwares maliciosos projetados para se infiltrar em dispositivos sem o conhecimento do operador, causando danos, falhas ou outros problemas, ou mesmo roubando dados.

## <span id="page-5-1"></span><span id="page-5-0"></span>**3.PGWin como atualizador 3.1. Instalação**

Hoje, para que a nova PGWebLib possa ser vinculada a automação, é necessário que o produto PayGo Windows seja instalado. Ele é um software que agira como um atualizador da PGWebLib. Ele não ficará em primeiro plano e nem apresentará suas telas para o cliente final. Essa é uma maneira de ajudar as automações, sendo que, muitas não possuem uma maneira clara de atualização.

Com isso, existe um grande acréscimo que é a proteção da aplicação contra malwares. Essa proteção foi vinculada a aplicação por conta de malwares que atuam em máquinas de meios de pagamento, como o Prilex, ajudando assim a termos uma solução muito mais segura.

O PayGo Windows pode ser instalado via instalador executável ou via chamada silenciosa (para mais informações, siga até a secção "Ativação automática via variável de ambiente").

Todo o controle de atualização é feito via o nosso portal ControlPay. Todos os clientes terão cadastro no ControlPay para a atualização e gerenciamento das versões (este cadastro não mudará em nada o funcionamento da biblioteca). As automações poderão ter a autonomia de controlar qual versão terá no seu terminal, a nossa intenção é apenas melhor o processo de atualização. Dentro dessa configuração do terminal no ControlPay existem as seguintes informações no terminal de cada CNPJ (informações estas relacionadas ao CNPJ em si, ao ponto de captura e à versão do PayGo Windows usado para atualizar a biblioteca):

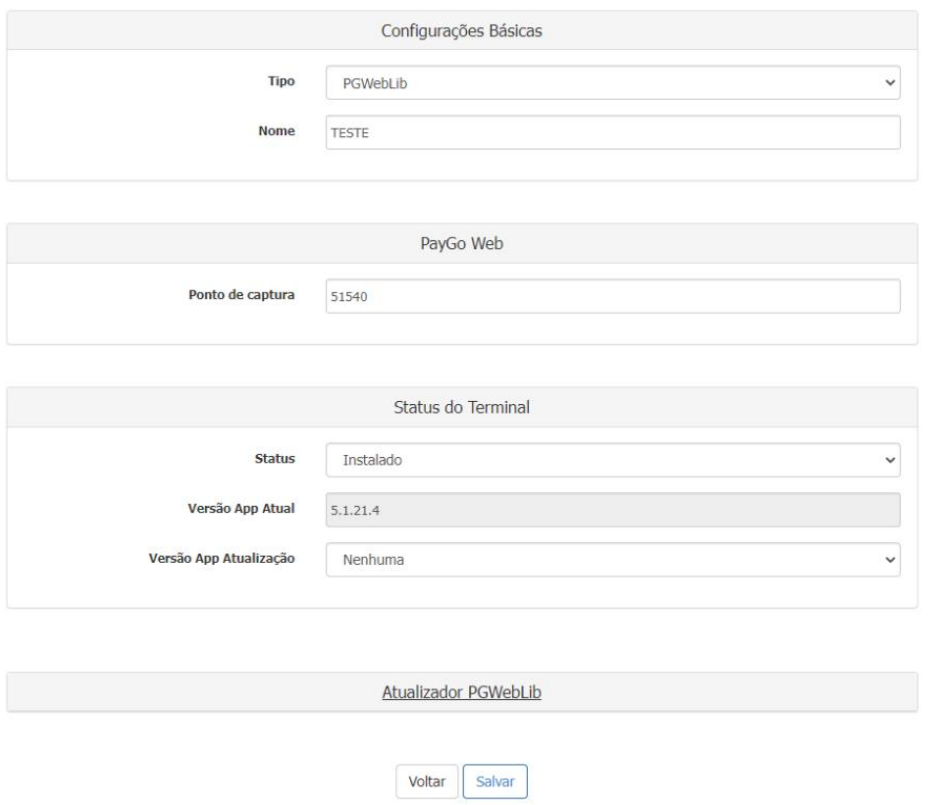

Há também uma parte desta configuração relacionada à versão e atualizações da PGWebLib:

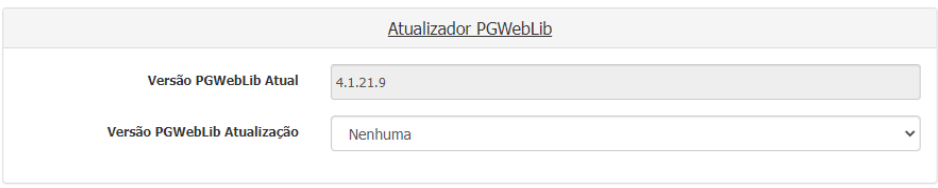

A instalação do PayGo Windows em modo PGWebLib precisa do código do ponto de captura (PdC) para instalação e do CNPJ. Para que a tela de ativação mude para "modo PGWebLib", basta clicar no botão no canto superior direito, mudando o tipo de ativação a ser feita do terminal.

Ao ativar o terminal, o PayGo Windows cria variáveis de ambiente para a automação consultar se existe uma nova atualização. Caso sim, a automação modifica uma das variáveis de ambiente para permitir a atualização da PGWebLib. Com isso, a automação para de executar a PGWebLib de uma pasta específica dela e agora começa a pegar do caminho da variável de ambiente, e executa a PGWebLib para que o PayGo Windows possa atualizar a PGWebLib.

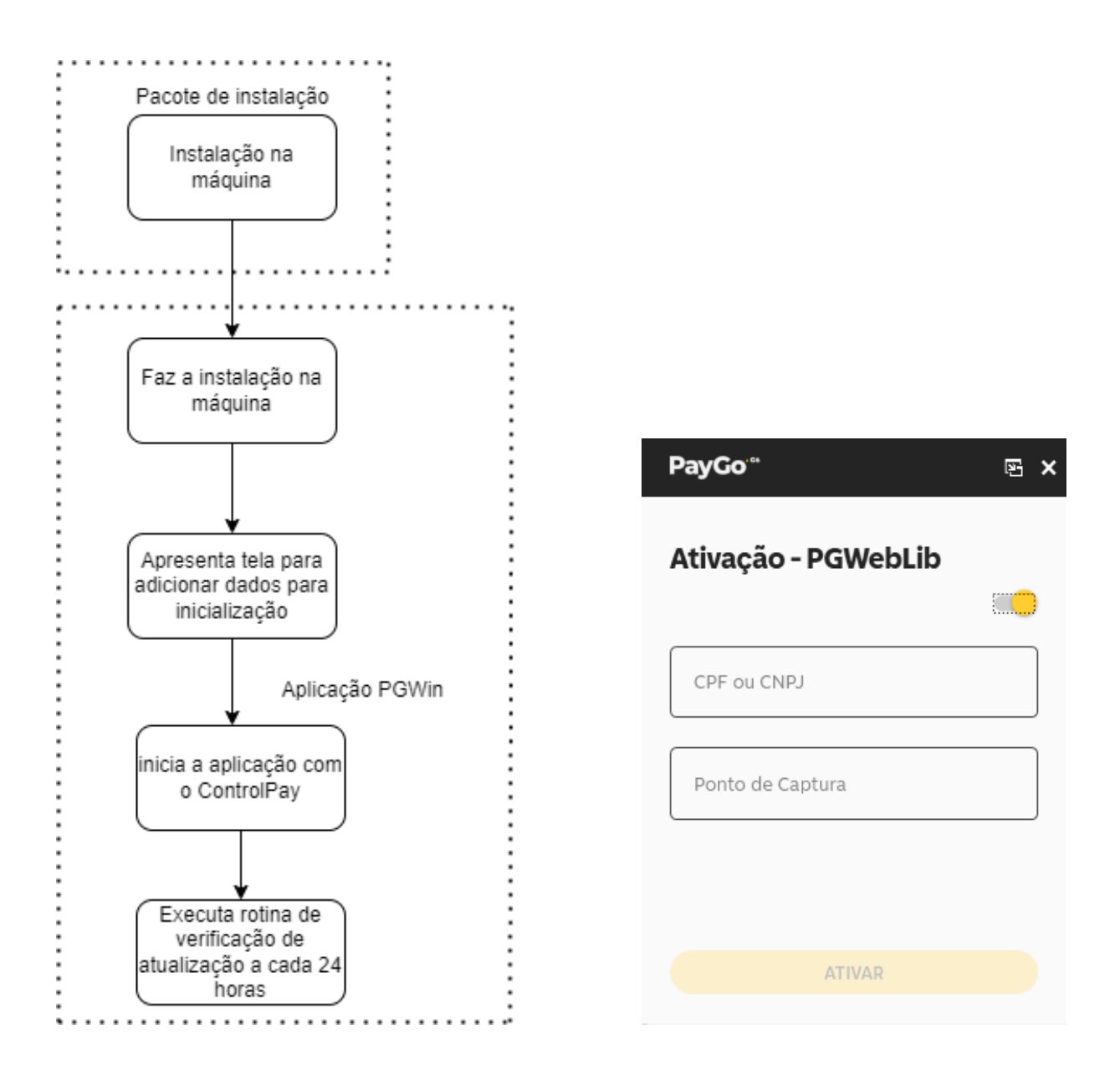

Para mudar o ambiente do PayGo Windows para "Demosntração" (também conhecido como "Sandbox"), basta clicar três vezes com o botão direito do mouse sobre o simbolo da PayGo (canto superior esquerdo da aplicação) e mudar o texto que aparecerá no modal para "Demo", em seguida confirmando a escolha. Assim, o terminal poderá ser configurado o terminal para o ambiente de demostração.

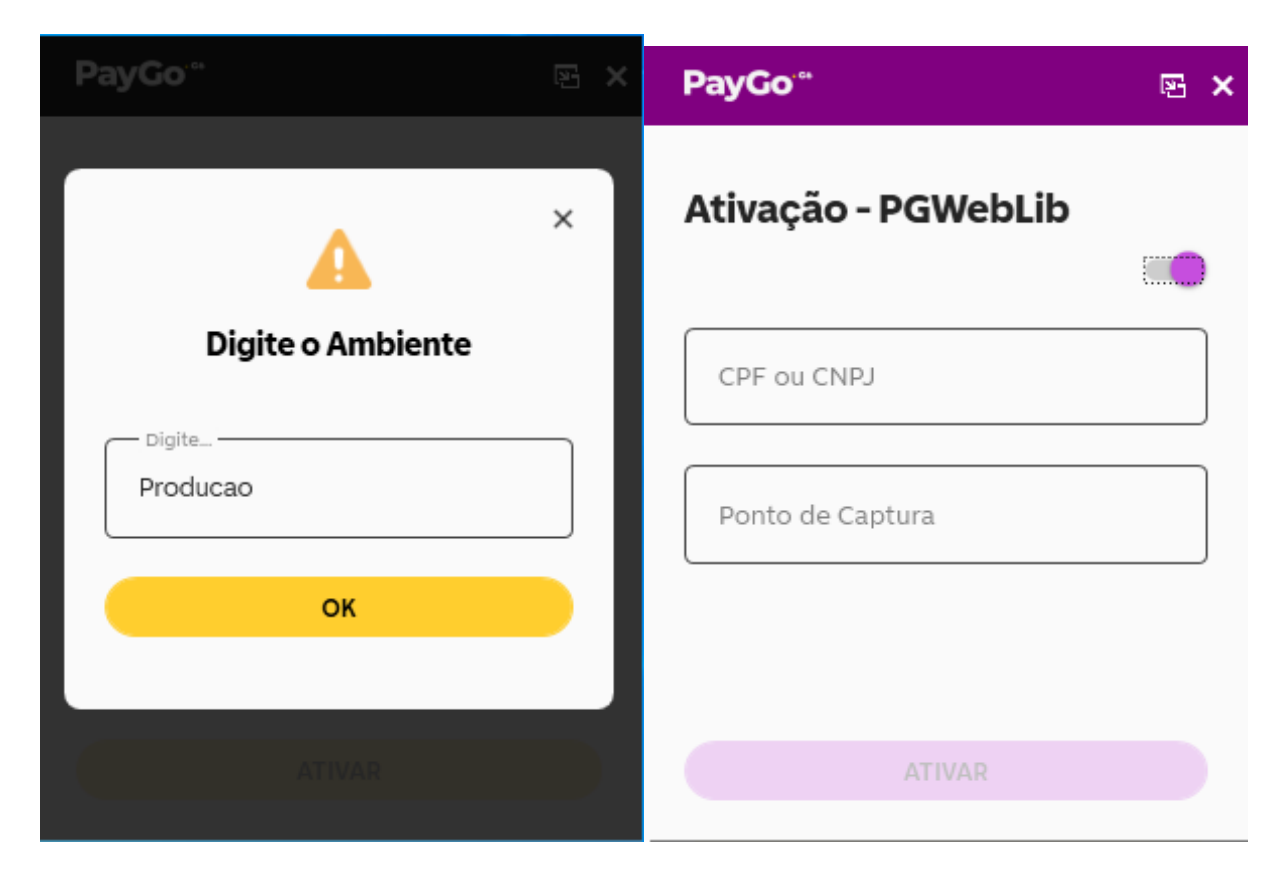

Após mudar o ambiente, o PayGo Windows ficará com a cor roxa (cor do ambiente de Demonstação/Sandbox). Para saber os dados de instalação consultar a nossa equipe de Relacionamento com Desenvolvedor (RCD) através do email devpaygo@setis.com.br.

## <span id="page-9-0"></span>**3.2. Ativação automática via variável de ambiente**

Visando facilitar a ativação e para que não apareça nenhuma tela da nossa aplicação para o usuário final, foi criada uma forma de ativar o PayGo Windows de forma 100% silenciosa. Para que isso seja possível é necessário criar as seguintes variáveis de ambiente:

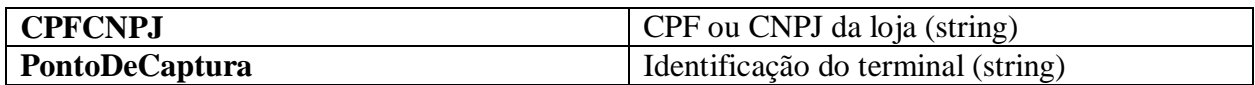

**Exemplo em C#:**

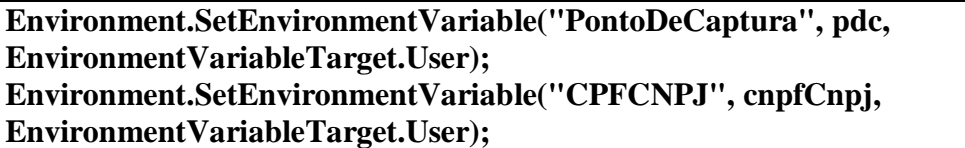

E para usar o instalador em modo silencioso, basta rodar o instalador com o comando "/verysilent", como no exemplo abaixo:

**SetupPayGo005.001.021.015\_Update.exe /verysilent**

# <span id="page-10-1"></span><span id="page-10-0"></span>**4.Modos de operação PGWin atualizador 4.1. Atualizador**

Para a atualização funcionar, a automação precisa começar a executar a PGWebLib a partir de um local comum na máquina do cliente, que poderá ser obtida por uma das variáveis de ambiente x86 e x64 **(PathPGWebLib; PathPGWebLib\_x64)**.

Também será criada uma variável de ambiente que indicará se existe atualização da PGWebLib (**PGWebLibAtualiza**), que ficará como "TRUE" até que a atualização seja concluída. Existindo essa atualização, a automação irá permitir que essa atualização seja feita através da variável (**PGWebLibPermiteAtualiza**).

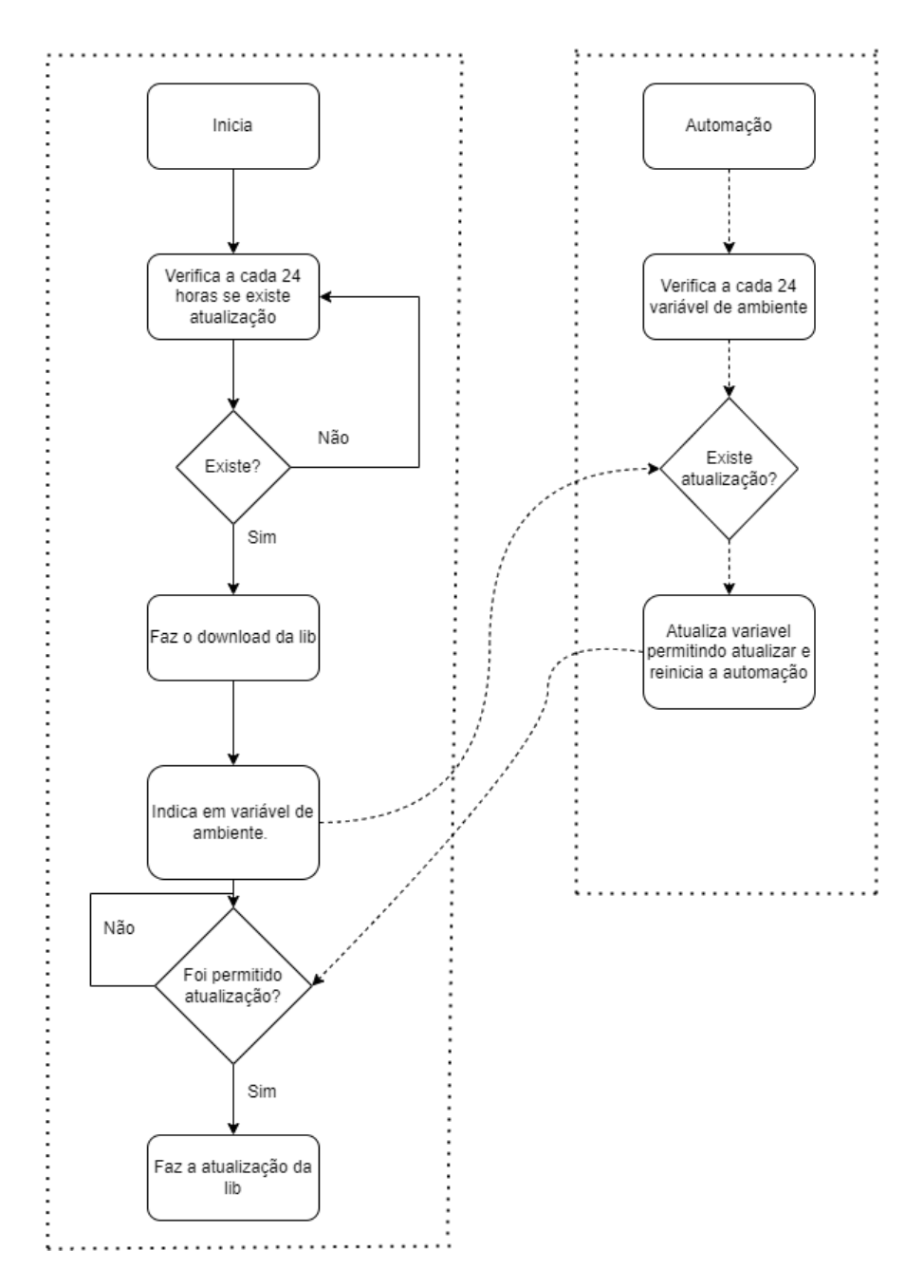

Variáveis de ambiente:

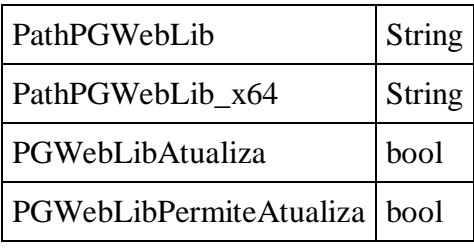

## <span id="page-12-0"></span>**4.2. Exemplo em C**

```
BOOL VerificaRotinaAtualizacao ()
{
   char szCampo[500], szPerminteAtualiza[] = "PGWebLibPermiteAtualiza", szValorTrue[] = "TRUE", 
szValorFalse[] = "FALSE";
  char szValor[500];
  HKEY hKey;
  DWORD dwLenValor, dwLenCampo, dwType;
  DWORD dwReturn = 0;
  BOOL fStatus = FALSE;
  int i; 
  memset(szValor, 0, sizeof(szValor));
  dwReturn = RegOpenKeyEx(HKEY_CURRENT_USER, TEXT("Environment"), 0, KEY_ALL_ACCESS, &hKey); 
   if (dwReturn == ERROR_SUCCESS) {
     for (i = 0; i \le 50; i++) {
        dwLenValor = sizeof (szValor);
        dwLenCampo = sizeof (szCampo);
        dwReturn = RegEnumValue(hKey, i, szCampo, &dwLenCampo, NULL, &dwType, (LPBYTE)szValor, 
&dwLenValor);
        if (!strcmp(szCampo, "PGWebLibAtualiza") || dwReturn == ERROR_NO_MORE_ITEMS) break;
     if (dwReturn == ERROR_ENVVAR_NOT_FOUND || szValor[0] == '\0')return fStatus; 
     UpperCase (szValor, strlen(szValor)); 
      if (!strcmp (szValor, szValorTrue)){
        dwReturn = RegSetValueEx (hKey, szPerminteAtualiza, 0, REG_SZ, (Byte *) szValorTrue, sizeof
(szValorTrue));
      else
        dwReturn = RegSetValueEx (hKey, szPerminteAtualiza, 0, REG_SZ, (Byte *) szValorFalse, sizeof
(szValorFalse));
     RegCloseKey(hKey);
      fStatus = TRUE;
  return fStatus;
}
```
## <span id="page-13-0"></span>**4.3. Exemplo C#**

```
private bool ObtemPermissao(bool existeAtualizacao)
{
  try
  {
      Environment.SetEnvironmentVariable("PGWebLibPermiteAtualiza", 
existeAtualizacao.ToString(), EnvironmentVariableTarget.User);
  }
  catch (SecurityException)
   \{return false;
   }
  return true;
}
public bool ConstultaAtualizacao()
{
  string valor = "";
  bool status = false;
  try
  {
      valor = Environment.GetEnvironmentVariable("PGWebLibAtualiza", 
EnvironmentVariableTarget.User);
   }
   catch (SecurityException)
   {
      return status;
   }
  if (string.IsNullOrEmpty(valor))
      status = false;
  else
      status = Convert.ToBoolean(valor);
  return status;
}
```
# <span id="page-14-0"></span>**5.Modificação na PGWebLib**

Graças à camada de proteção presente na PGWebLib, ao utiliza-la, o executável da automação estará também protegido. Essa proteção impede que aplicações externas modifiquem a aplicação tanto em operação quanto fora de operação.

Isso evita com que malwares façam um "Dump" da aplicação ou modifiquem algo em que vá prejudicar a automação. Com isso, para que a automação consiga atualizar a aplicação, foi criada uma função nova chamada: "PW\_End". Essa função encerrará algumas funcionalidades da PGWebLib e também removerá a proteção da automação, com isso a automação poderá executar atualizadores sem problemas.

**Atenção:** A PGWebLib não conseguirá transacionar até que seja chamada a função PW\_iInit novamente. Ao chamar o PW\_iInit a proteção será reativada e as funcionalidades da PGWebLib também.

### <span id="page-14-1"></span>**5.1. Modo Debug**

Visando ajudar os desenvolvedores na integração e testes da nova PGWebLib, criamos uma pasta com a nova PGWebLib sem a parte de proteção.

Essa versão da PGWebLib sem a proteção só será possível se comunicar em ambiente de certificação e com o PayGo Windows em modo de certificação.

<span id="page-14-2"></span>A pasta ao qual essa lib é extraída fica em "C:\Program Files (x86)\PayGo\PGWebLib\DEBUG"

### **5.2. PW\_End**

Esta função é utilizada para finalizar a biblioteca, e retorna imediatamente. Ela também remove a proteção do Warsaw da automação. Essa função deve ser usada para que a automação consiga atualizar.

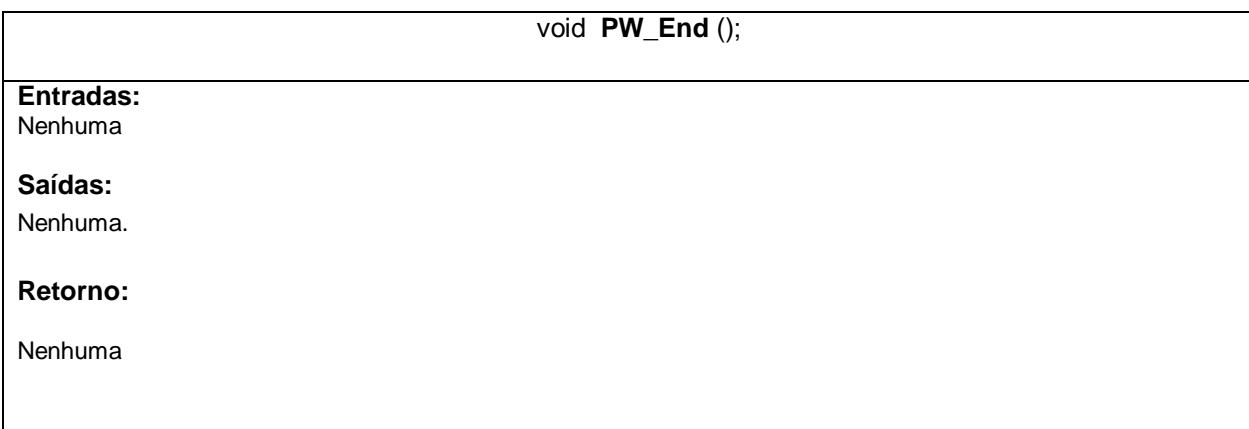

# <span id="page-15-0"></span>**6.Dúvidas frequentes**

- A minha versão antiga vai parar de funcionar?
	- o A versão antiga irá parar de funcionar por conta do vencimento do certificado SSL, mas durante todo o processo de atualização ela não vai parar de funcionar. Mesmo uma loja tendo sido configurada para atualizar, a versão antiga não irá parar de funcionar.
- O PayGo Windows é realmente necessário para que a PGWebLib nova funcione?
	- o Sim, essa versão precisa do módulo de proteção, que é vinculado juntamente ao PayGo Windows. Dentro do processo de atualização não serão apresentadas mensagens ou avisos para os clientes. Todo o processo de atualização/informação é feito via variáveis de ambiente.
- O PayGo Windows consegue atualizar a PGWebLib com a automação em execução?
	- o Não, o PayGo Windows precisa ter acesso a pasta onde a PGWebLib está destinada para substituir ela. Recomendamos que a automação crie uma rotina de atualização ao fecha-la ou um botão para configurar as variáveis de ambiente, e logo em seguida a automação precisará ser encerrada.
- Existem outras vantagens nessa nova versão da PGWebLib?
	- o Sim, existem diversas vantagens. Foi melhorado o processo de leitura e verificação dos arquivos, dando mais desempenho ao produto e robustez. Também há diversas outras melhorias feitas e correções.

Para mais informações sobre a PGWebLib, ControlPay, PayGo Windows, acesse nossa documentação em: [https://paygodev.readme.io/docs/.](https://paygodev.readme.io/docs/)

Quaisquer dúvidas, entre em contato através do email: devpaygo@setis.com.br